## آموزش چگونگی پرداخت آنالین هزینه چاپ مقاله

مرحله ۱) ورود به لینک پرداخت هزینه چاپ مقالات دانشگاه علوم پزشکی اصفهان به آدرس زیر:

## <https://research.mui.ac.ir/fa/journal-payments>

## مرحله 2( ورود اطالعات خواسته شده

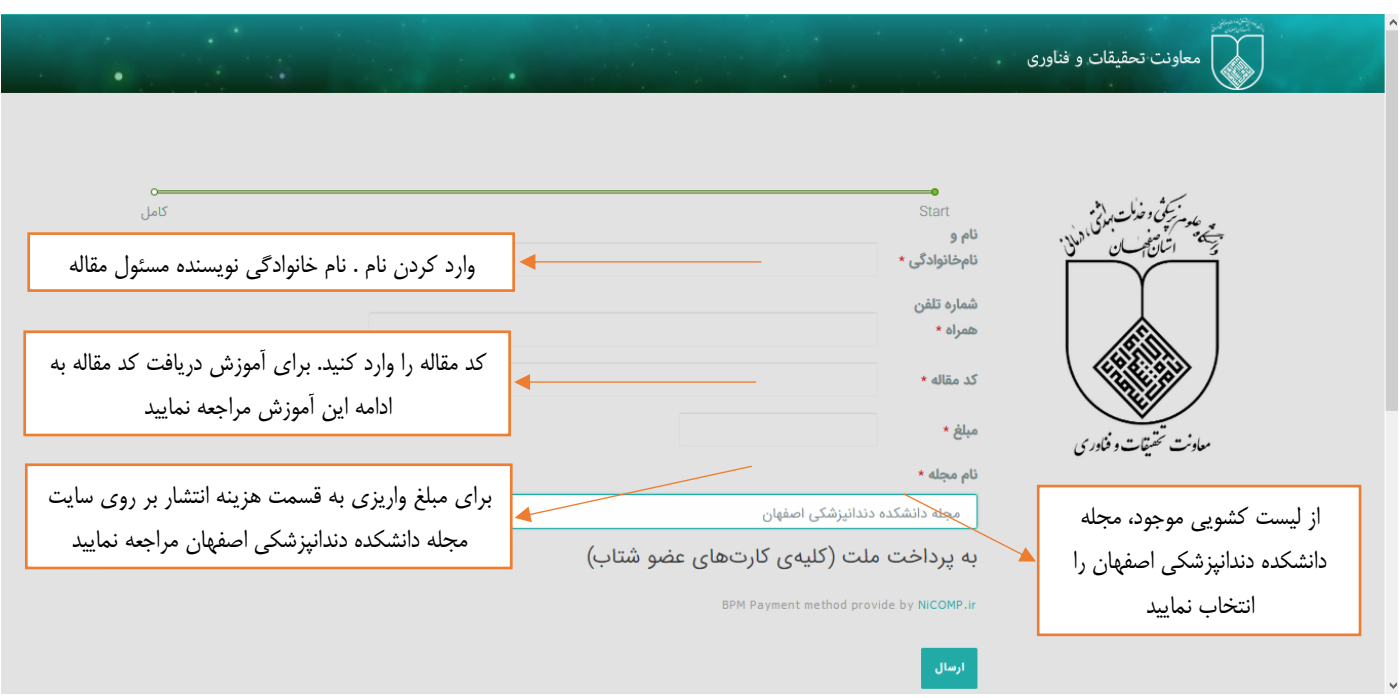

مرحله 3( با کلیک بر روی گزینه ارسال و ورود به درگاه بانکی پرداختی، شما میتوانید با کلیه کارتهای عضو شبکه شتاب نسبت به پرداخت مبلغ مورد نظر اقدام نمایید.

کد رهگیری پرداخت را نزد خود نگه دارید.

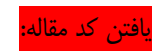

بعد از ثبت نام و ورود به سایت مجله و بارگذاری مقاله کد مقاله را دریافت مینمایید. اگر چنانچه کد مقاله مورد نظر خود را نمیدانید، میتوانید با ورود به صفحه پروفایل خود در سایت مجله شماره مقاله را در کنار نام مقاله مشاهده نمایید.

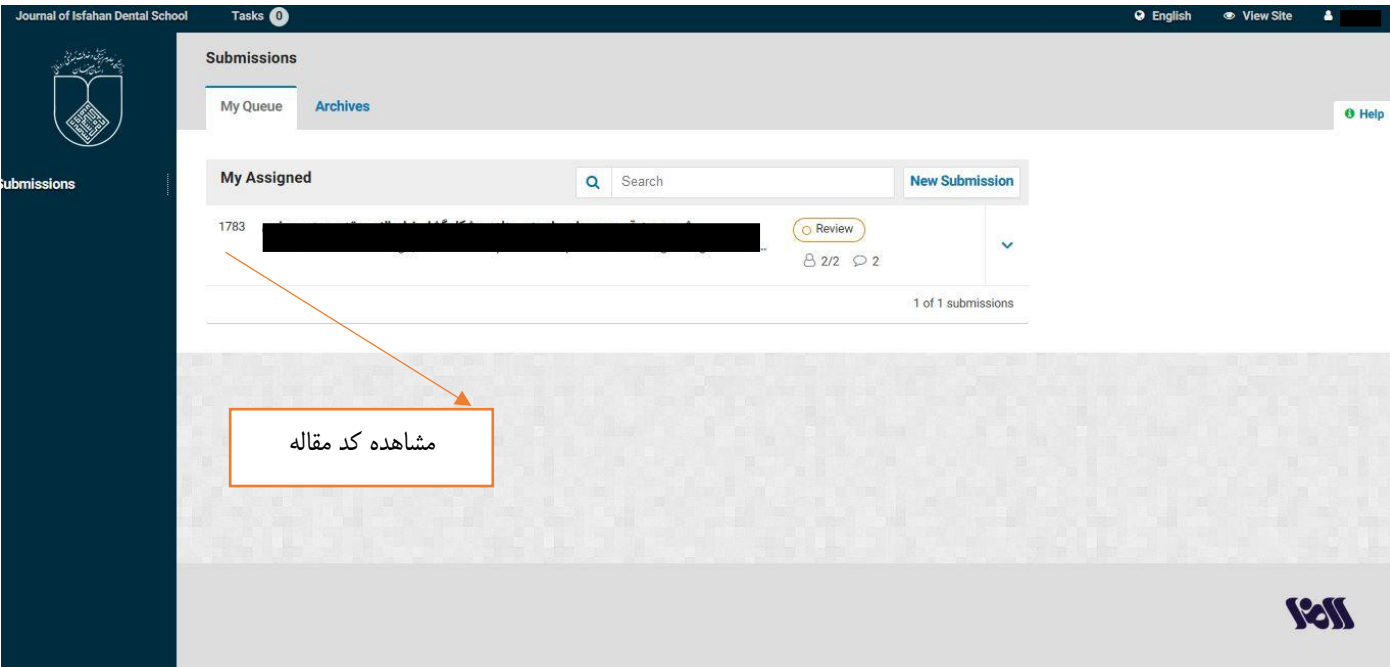